# Library Coordinator Meeting

March 20th, 2019

# System status:

- ▶ Complex search queries on the WebPAC were the cause of the sporadic slowness issues
- $\blacktriangleright$  III is monitoring the system to identify IPs that are making these requests so we can block unknown IPs

We have identified IPs for Capira and Wowbrary and are working with them to provide continued access to the data with out compromising the vendor's usage.

Third Party Vendors and Sierra Data access

- ▶ Services that require access to data from Sierra (bib, item, patron info) open a ticket with PALS
	- **Preferred method to access Sierra information is through the API**
- Automated searches of the WebPAC, should be done minimally and between the hours of 9 pm and 6 am
- ▶ The Technical Advisory Committee (TAC) is working on the Best Practices for third-party vendors. We will post the information to the Gateway when completed

- ▶ We're in ongoing conversations with Innovative about a number of issues
- Program Registration will not be enhanced
	- Member Services hosting event calendar demos in April and May
- No plan to integrate Overdrive into WebPAC

- Upgrade 4.2 Coming in April, Date TBD
- Encore 4.8 Coming soon
- Known Issues fixed in 4.3:
	- ▶ Holds missing from Sierra High Demand Holds and View Outstanding Holds reports
	- **Decision Center Top Titles report**
	- ▶ Collection Agency Updated Patrons reports include patrons from different settings

# System Update – Features from Sierra 4.1

View Canceled Holds Table – date placed/view record/place new hold

- Right click to Add Holds
- Takes you to the bib to replace the hold

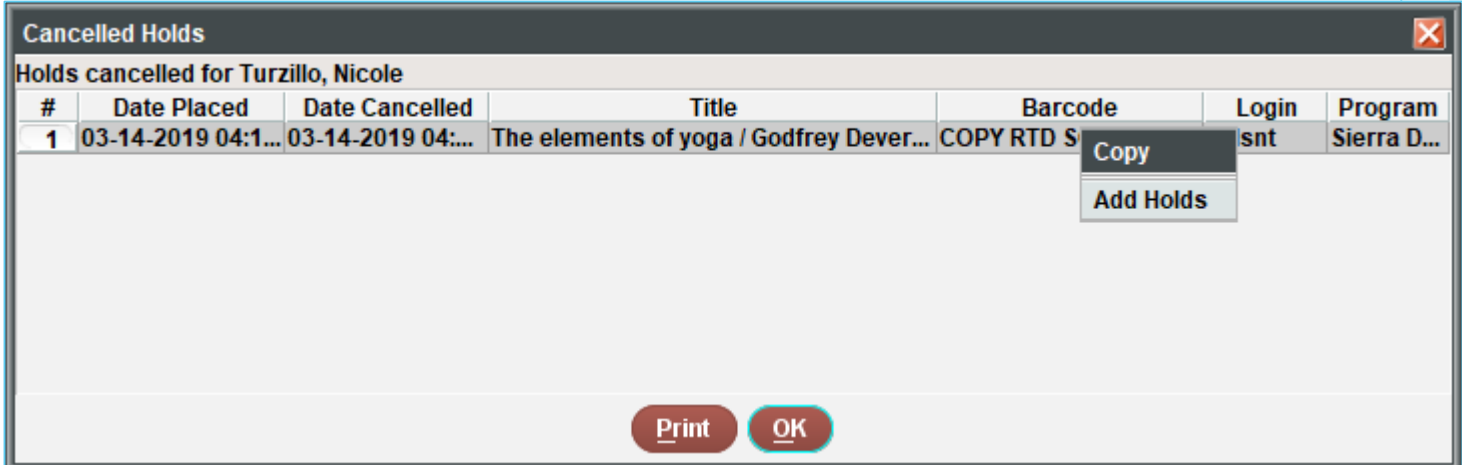

 Sierra 4.2 adds ability to place a new hold using information from a cancelled hold, and insert that hold either at the end of the hold queue or by the original hold's placed date

# System Update – Features from Sierra 4.1

- **Keyboard shortcuts or menu dropdown to find** text within a record
	- $\blacktriangleright$  Ctrl + f for find box
- Staff can copy an entire field, including MARC fields and subfields, to the clipboard for pasting

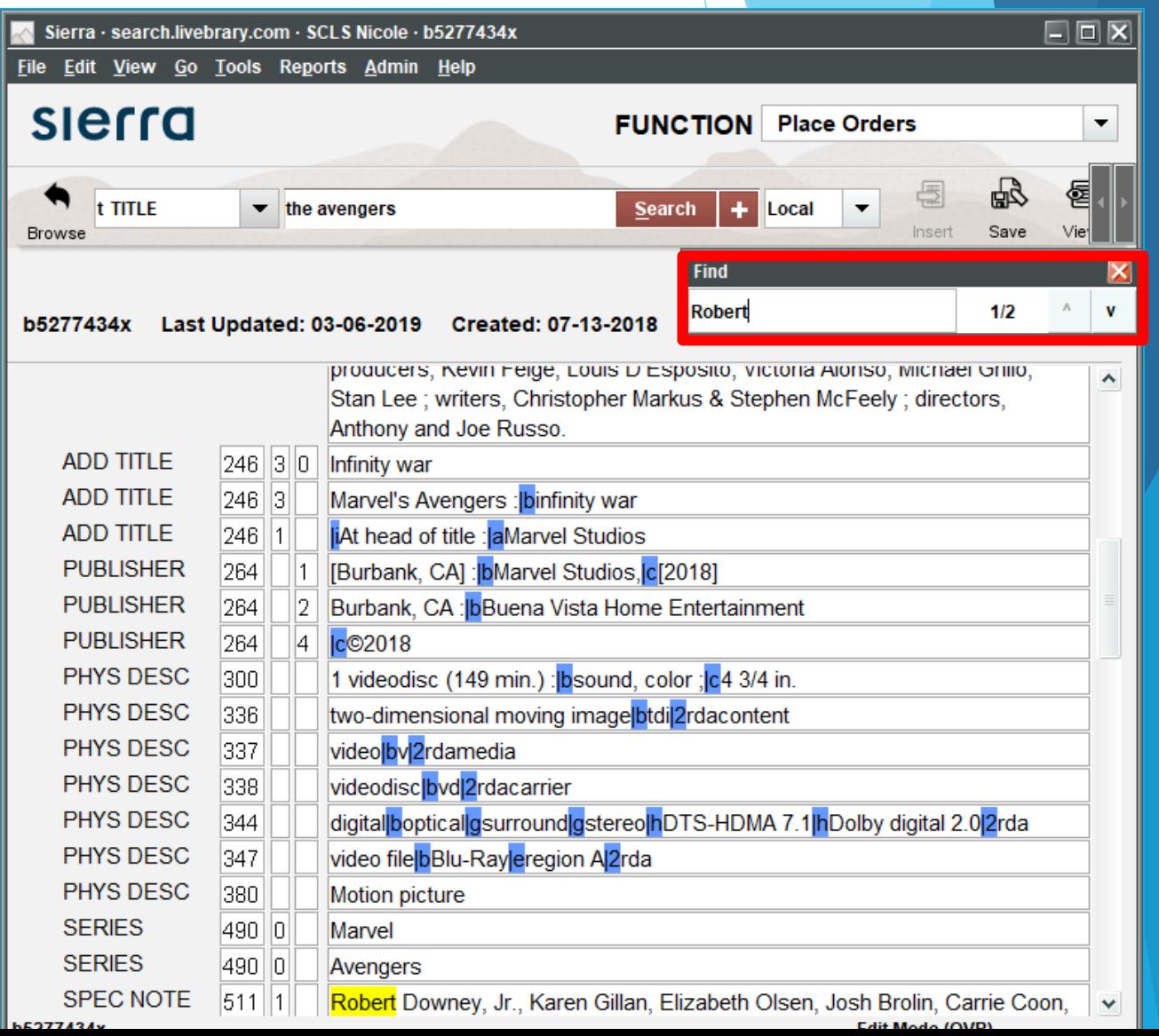

# Annual Cleanups

Expired patrons – 3 years expired / no activity

Review Files in Create Lists #188, 189, 190

Program registration – Manage and Delete Past Programs

▶ <https://portal.suffolklibrarysystem.org/node/1496>

**YTDCIRC & LYRCIRC - Updated January 1** 

▶ Inn-Reach - YTDCIRC field of the real item record is not incremented when the Borrowing Library needs to insert the barcode. CHECKOUT TO REMOTE SITE YTDCIRC STATS

**Fines older than 6 years - Purged** 

# Patron fines purge

• We purge fines older than 6 years in accordance with NYS Law

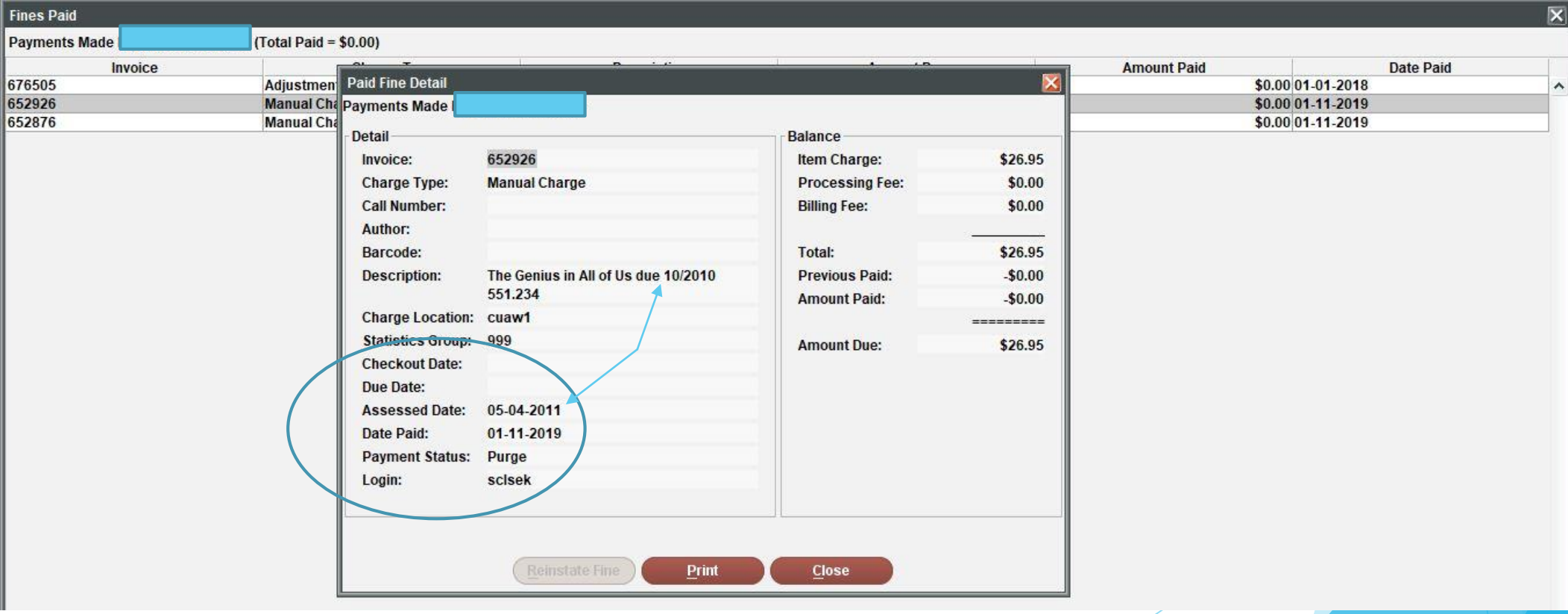

# Helpdesk Support Reminders

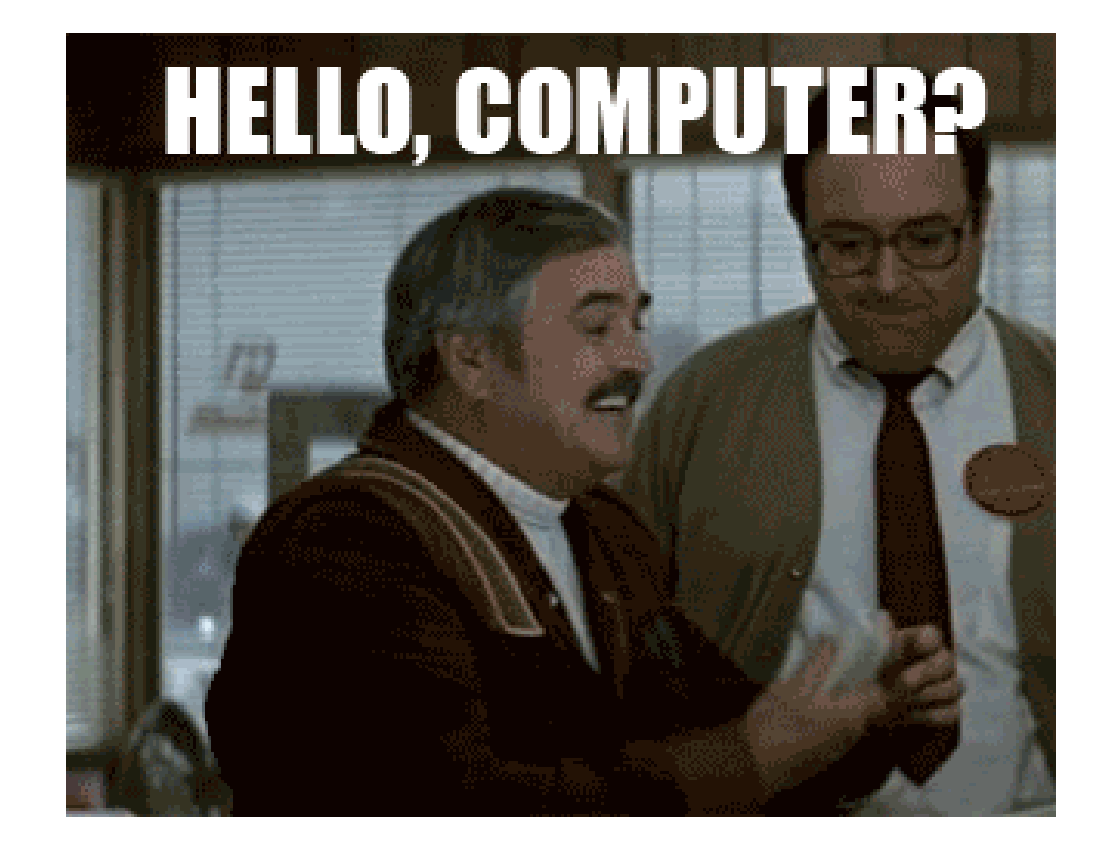

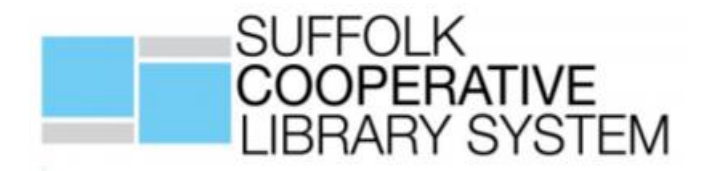

- **PALS Support Hours** 
	- Monday- Friday 9am to 9pm
	- Saturday 9am to 5pm
	- Sunday 12pm to 5pm
	- **Daytime phone 631-286-1600**
	- Nights/Weekends 631-213-7257 leave a message
	- **Email [help@suffolknet.org](mailto:help@suffolknet.org)**
	- Helpdesk [sclshelp.freshdesk.com](https://sclshelp.freshdesk.com/)

# PALS Service Alerts

- Netsupport Notify
	- This is the pop-up on up to **3 stations** in your library

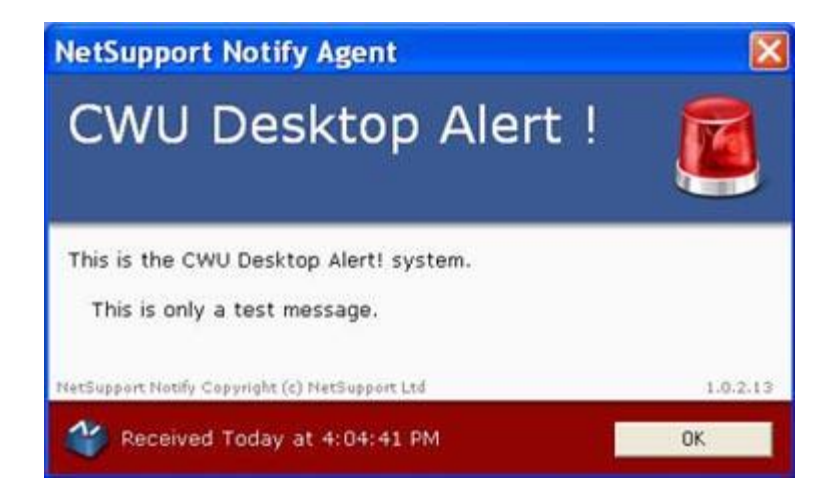

- ▶ Uninstall if switching to a new computer check either your icon bar or "add or remove" feature
- **Installs** tab of the Gateway

<https://portal.suffolklibrarysystem.org/node/6135>

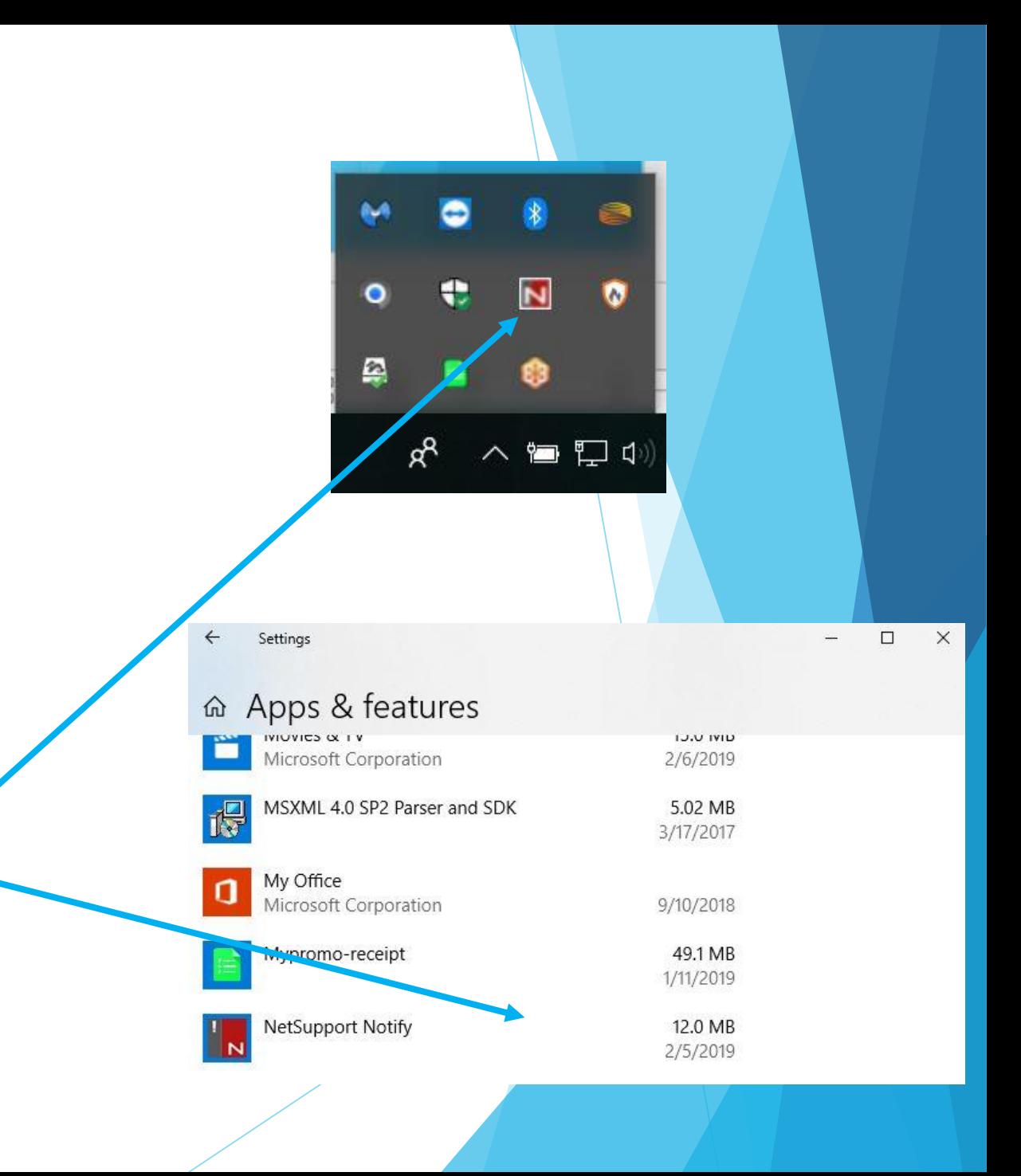

# PALS Service Alerts

## **Twitter**

- Messages can be viewed on Twitter without an account
- $\blacktriangleright$  There is an option to receive text alerts if you do have an account

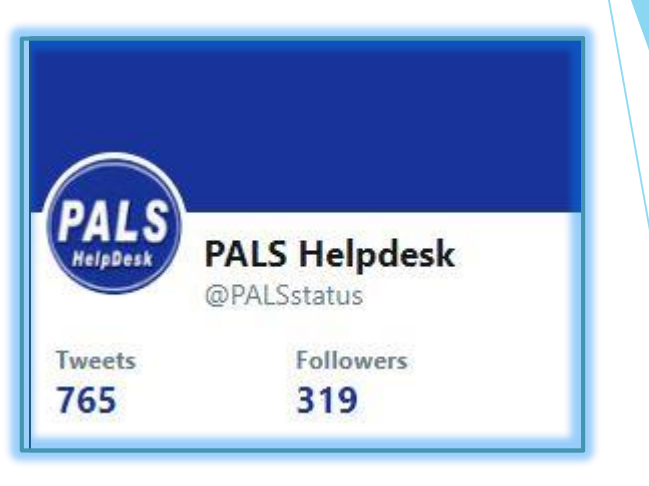

### SCLS Email notifications

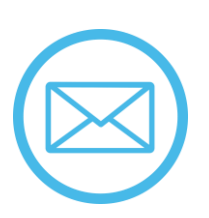

- SCLS Helpdesk account adds you to the SCLS Alerts email
- Alerts sent to every one who is signed up

<https://portal.suffolklibrarysystem.org/node/3679>

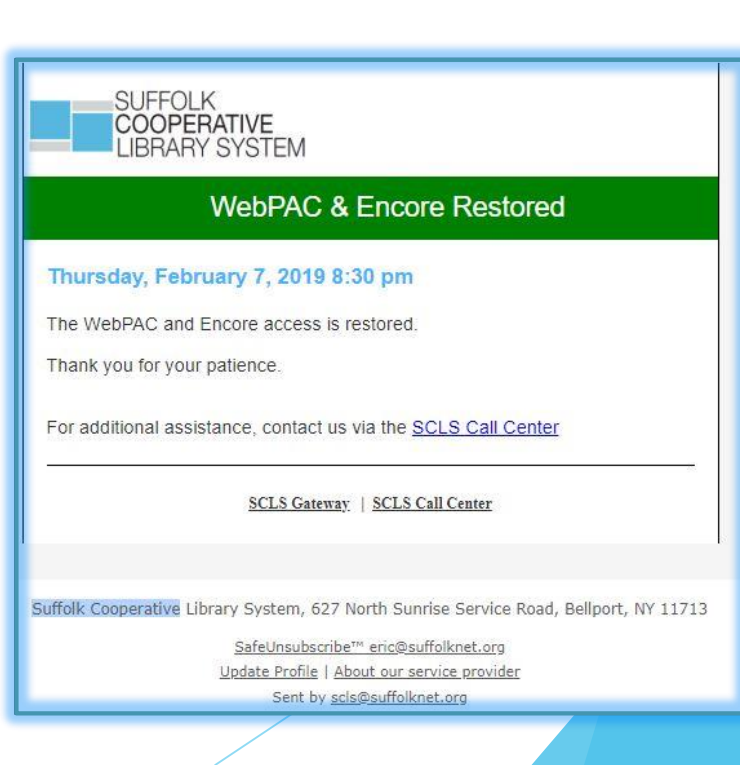

# PALS Service Alerts - Updated

## SCLS Email Notifications:

- **CRITICAL ISSUE:** Log out of all Sierra Sessions
- **URGENT ISSUE:** Sierra is slow Circulation only Do not create new records
- **ALERT NOTICE:** Use Offline if Sierra is too slow to serve your patrons at checkout. Do not upload until you receive a PALS Message

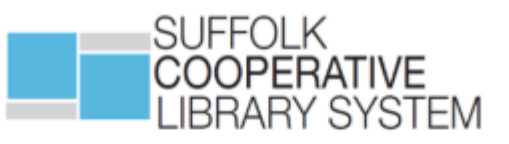

## **PALS Service Alert**

#### **CRITICAL ISSUE**

Log out of all Sierra sessions. Do not log back in until you receive another message from PALS.

Use Offline only for checkouts.

**OPAC** status:

Encore status:

LI Link status:

For additional information or assistance, contact us via the **SCLS Helpdesk**.

**SCLS Gateway | SCLS Helpdesk** 

# Creating a Perfect Helpdesk Ticket

- Include as much information as you have (even if you're not sure we need it)
	- Record numbers/barcodes
	- Login used
	- Error messages
	- Screenshots
- Double Check the issue before putting the ticket in, if you're reporting for someone else (you might catch something they didn't)
- Include specialized information that we may not know
	- ▶ Our DVD's aren't supposed to check out to Juv cards, we limit Ptype XXX to 4 Video Games, we're closed Tuesdays

# Creating the Perfect Helpdesk Ticket

## Open one ticket per issue

- ▶ One for the Circulation issue, another for the Cataloging question, a third about the Karaoke machine. These all go to different departments
- ▶ Open a new ticket if the issue has previously been resolved and closed, rather than re-opening an old ticket. Information can get lost this way
- Reply to the email without changing the Subject, or reply directly in Freshdesk
- Please know that we'll get back to you as soon as we can

# DA/ILL & Lost In Transit

- Next round of DA/ILL starts on Wednesday May 1st
- **Payments will be in July 2019**
- Date range will now be six months to one year overdue
- **Lost In Transit starts May 1st** 
	- <https://portal.suffolklibrarysystem.org/node/1358>

# Create List Etiquette

- Please do not use Create Lists or Statistics functions on the first business day of the Month
- Create Lists is a shared resource, please be considerate of your fellow list makers
- Run it, Export it, Delete it
- Files should be named in lower case letters following this naming convention: (library code) (list name) (date created) (user initials)
- If you need it for more than 3 days, put a ticket in the Helpdesk

<https://portal.suffolklibrarysystem.org/node/1097>

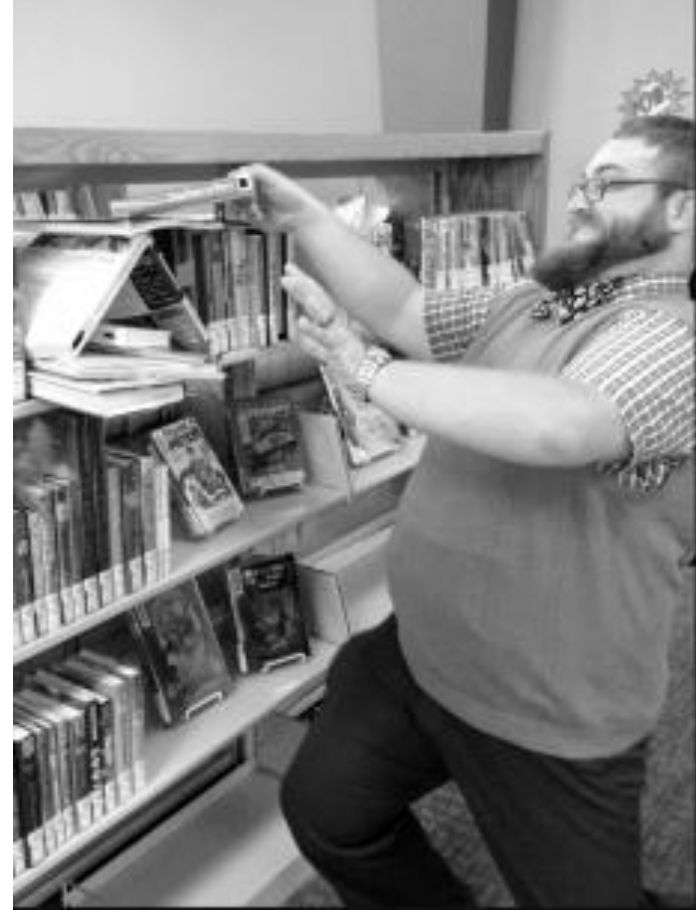

# Library Etiquette

Lesson #7

# **RESHELVING BOOKS**

Philip puts his books back in the wrong place.

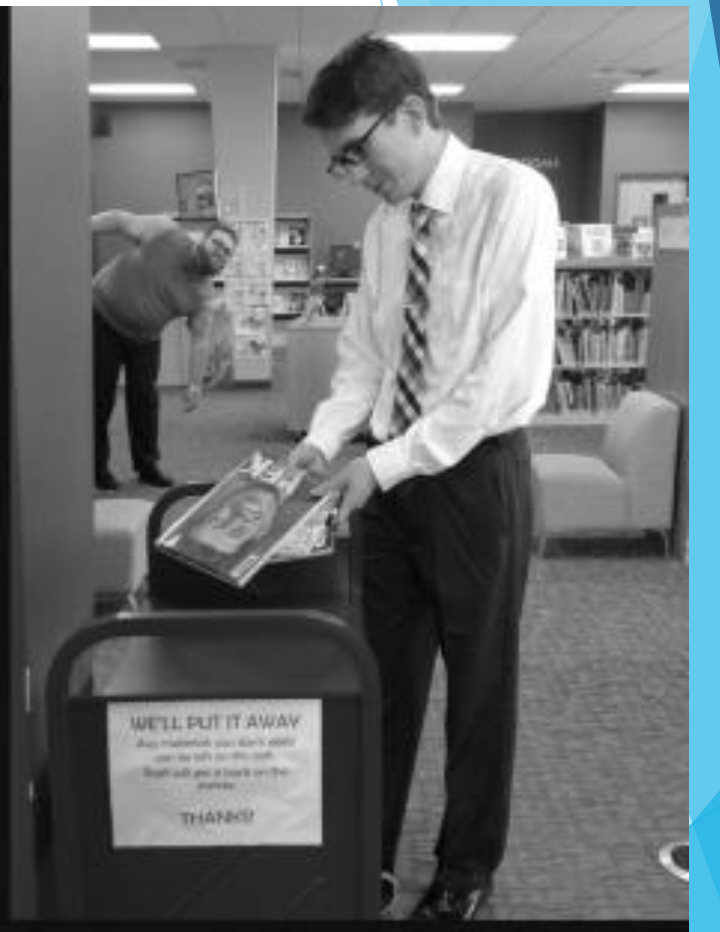

Peter uses the red cart for unwanted books.

# **DON'T be like Philip!!**

https://legolibrarian.com/2017/07/11/library-etiquette-and-memes-in-marketing/

# INN-Reach

- Check INN-Reach canceled holds email
	- Virtual items will not display in View Canceled Holds
- If a patron lost a PALS item
	- Check out to Lost in Transit card in Sierra and do not call the Nassau Library
- ▶ If you get a call from a Nassau Library about payment, refer them to Nassau Library System
- Your patron paid for a lost Inn-Reach item, it shows in their fines paid, but doesn't come off the card
	- **Lost and Paid process does not work with Virtual items. Check in** the item. Open a ticket in the helpdesk with the item information so PALS can contact NLS

# Update Library Info on the Gateway

• Library details (minus Staff Members) display on Livebrary.com for patrons

**Half Hollow Hills Community Library - We** moved! Visit our Chestnut Hill location for all of your library needs.

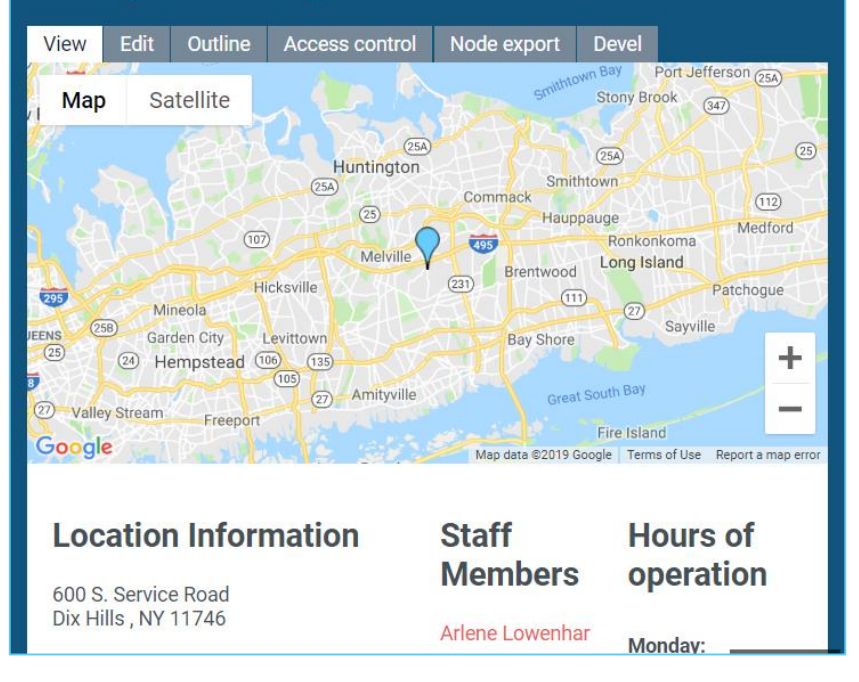

## **Gateway Livebrary.com**

Half Hollow Hills Community Library - We moved! Visit our Chestnut Hill location for all of your library needs.

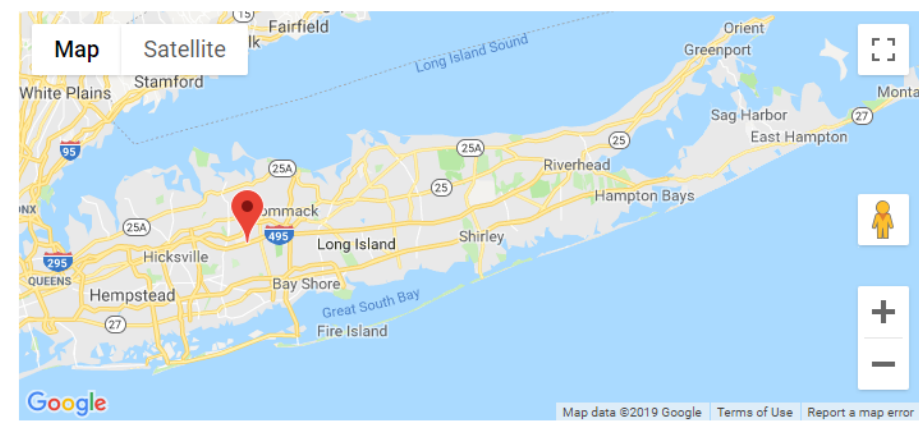

Half Hollow Hills Community Library - We moved! Visit our Chestnut Hill location for all of your library needs.

**Address** 

**Dix Hills** 

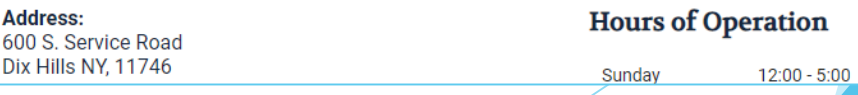

# Update Staff on the Gateway

• Library Coordinators manage the Staff Directory

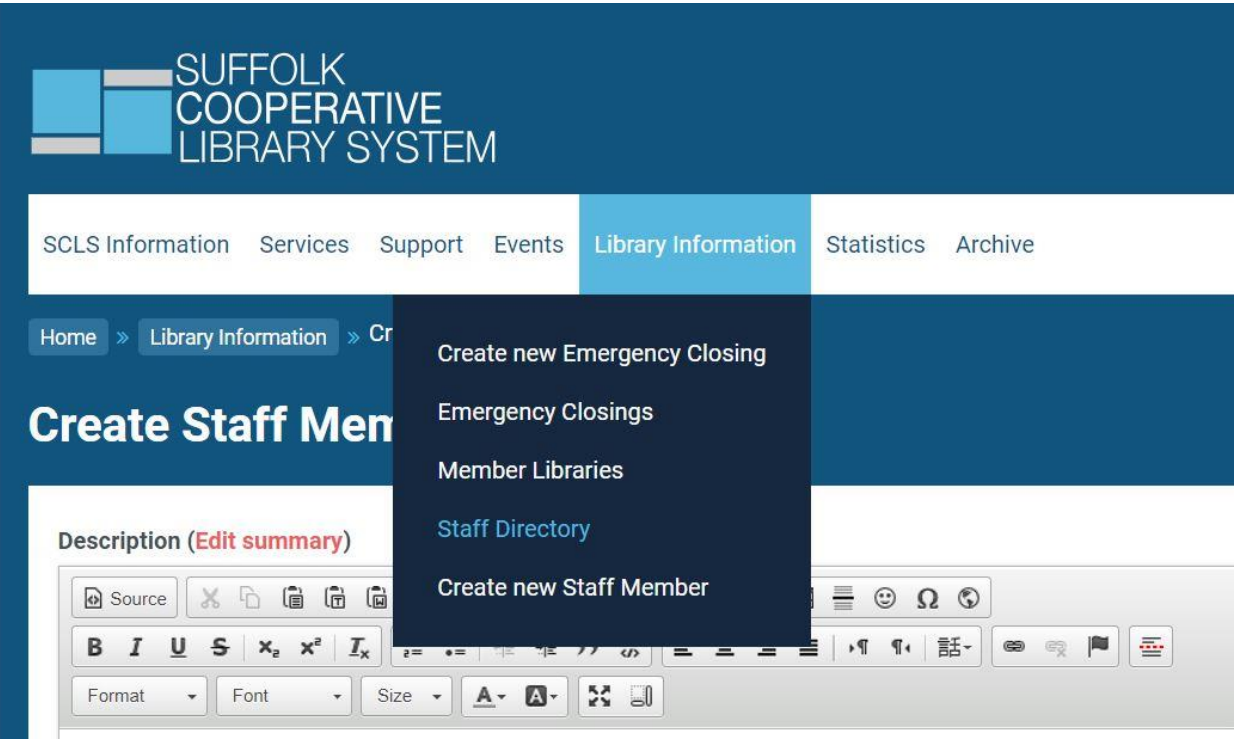

# Library location code links

Please make sure the URL for your "About" page is correct and up to date in Encore and the WebPac:

## **Clicking on your location here:**

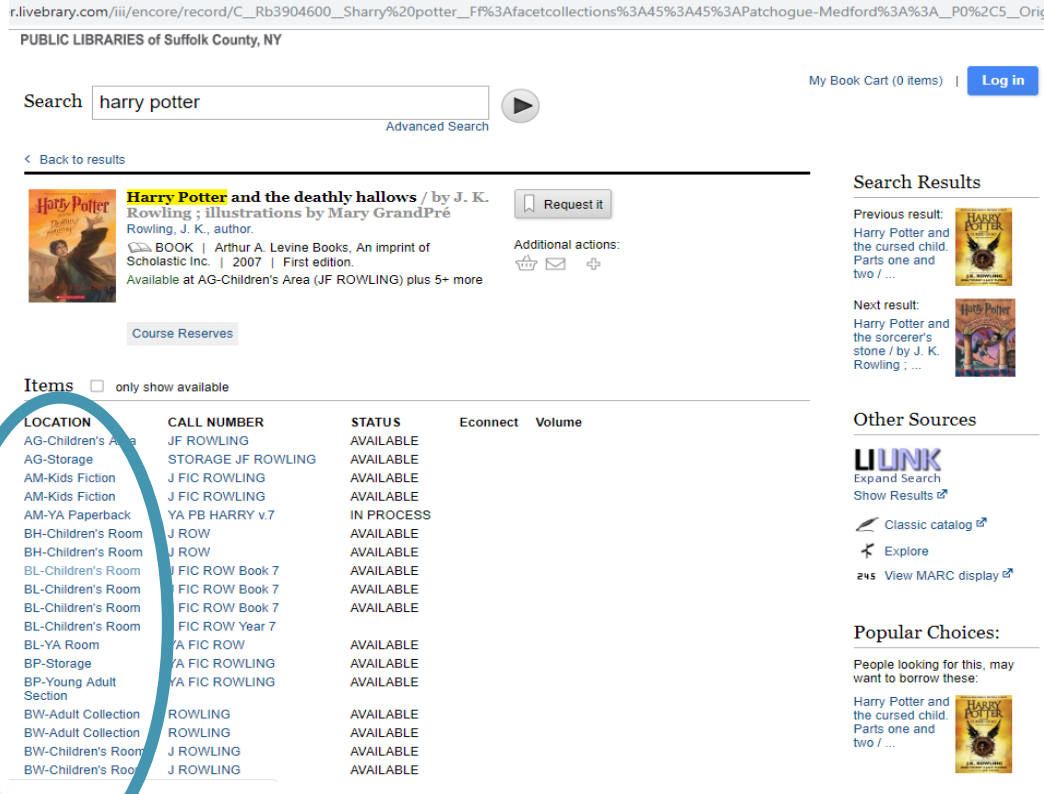

## **Should direct your patrons here:**

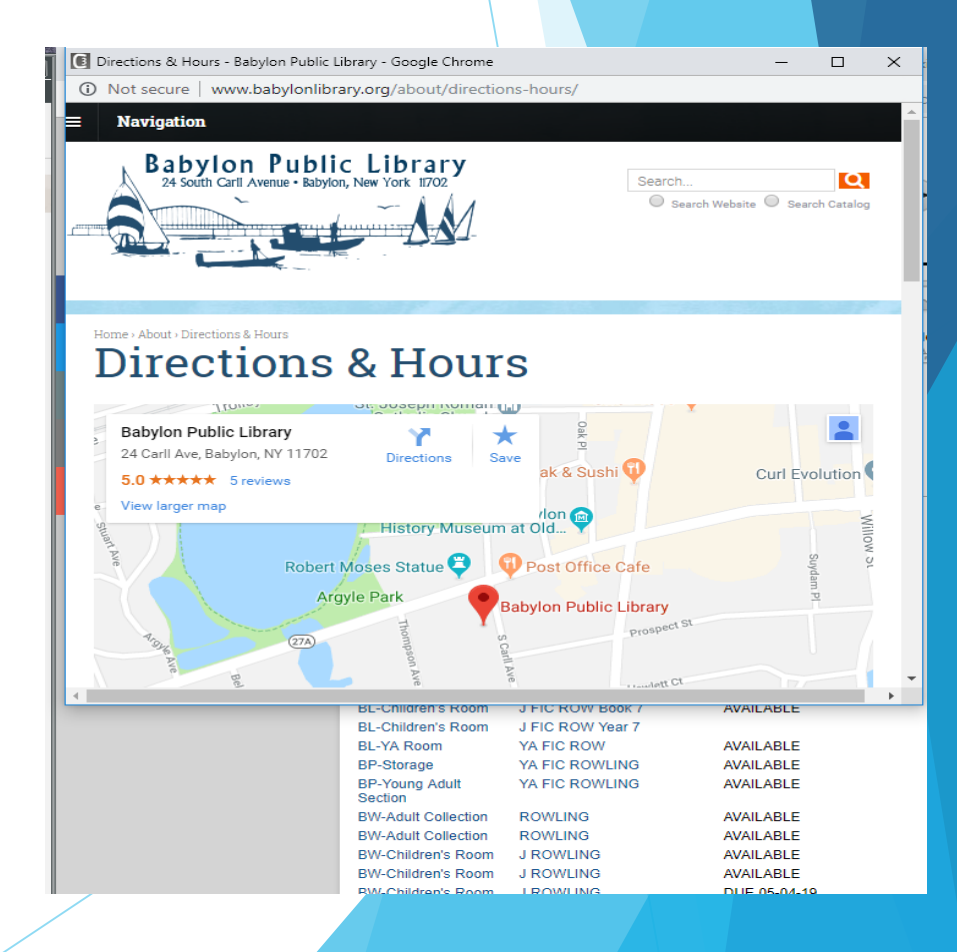

# Internal Use Library Cards

- The record needs to have a name and address, not filler information. The Library's Name is fine
- Invalid mailing addresses cause printed notice issues
	- If you don't want to print notices, add generic email address and set notice preference to email

• <https://portal.suffolklibrarysystem.org/node/1495>

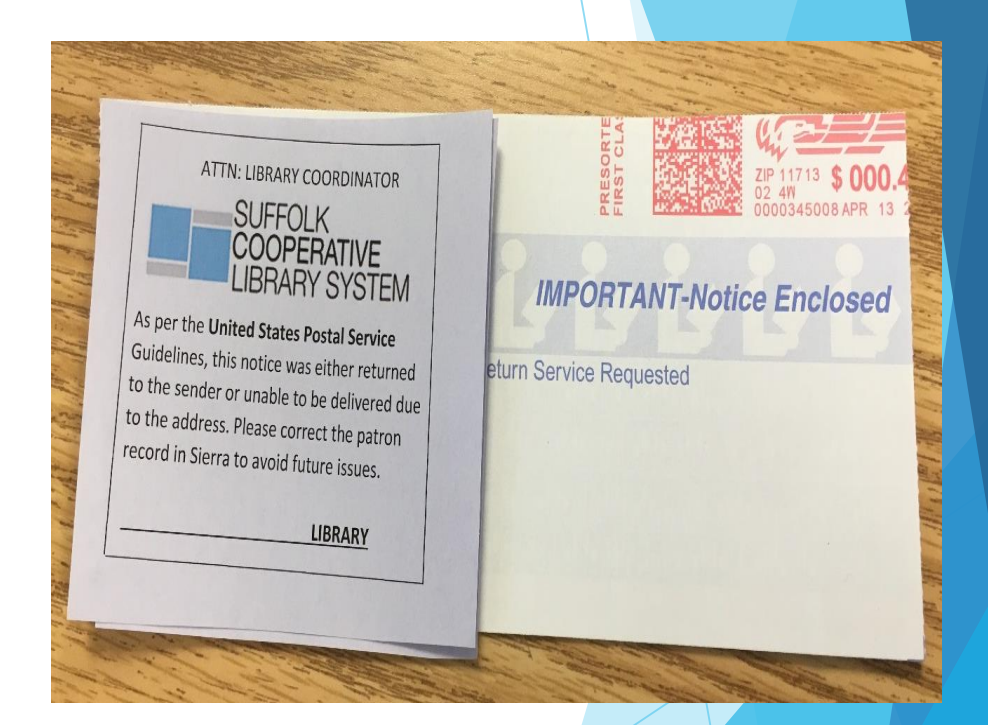

# PCode1: what do we use it for?

- **TAC** is investigating the uses of this field
- Do you use it for any third-party vendors?
- $\blacktriangleright$  Help us determine the best course of action by taking our survey: https://www.survey [monkey.com/r/LG3ST](https://www.surveymonkey.com/r/LG3ST7Y) 7Y

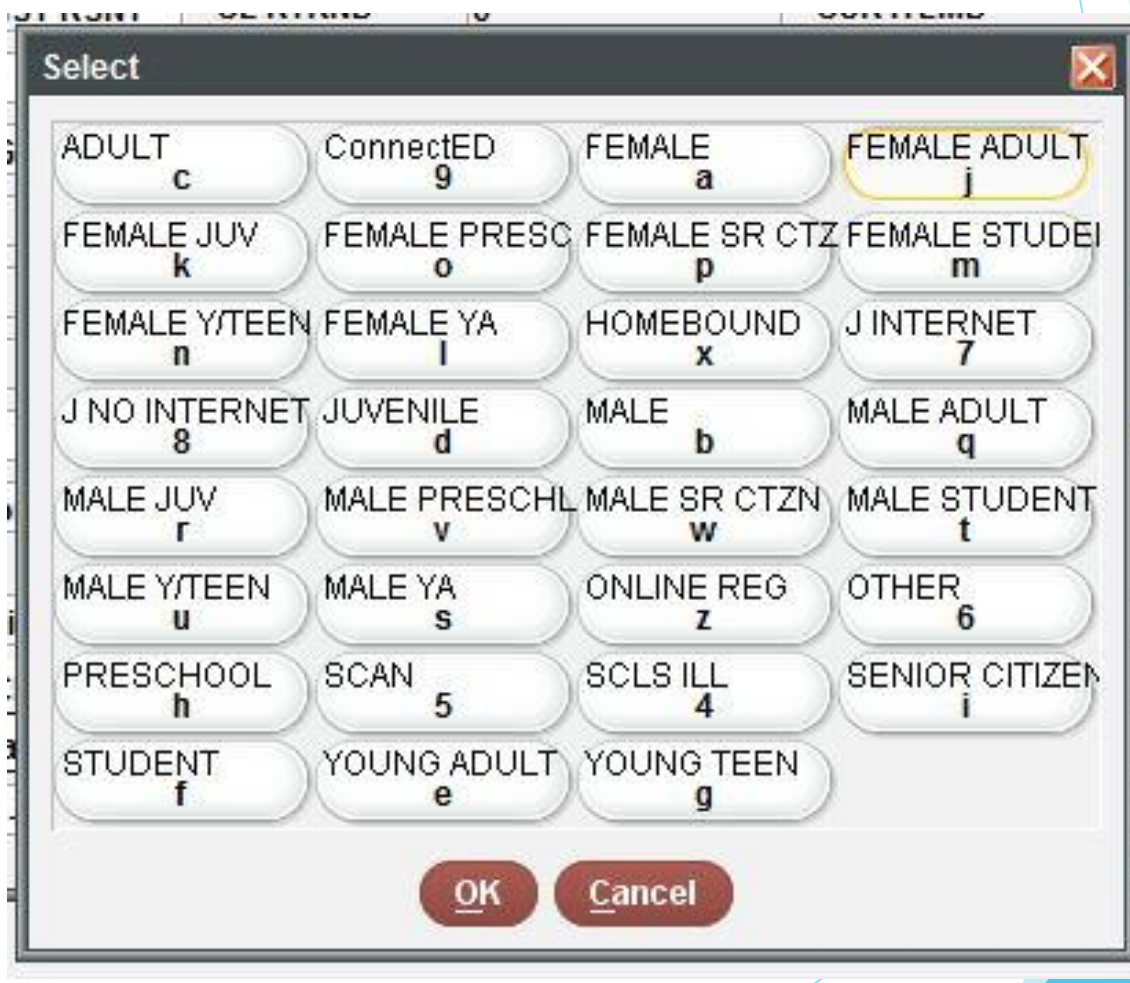

# Bounced Emails

- Check (and Double check) email addresses when you run your new patron report
- Move any incorrect email to a (X) note field and use the Check Email or Bounced email (g) pmessage
- ▶ Optimum/Earthlink/lesser known email providers are a majority of the bounces
- ▶ We have asked Innovative to space when email notices are sent. Currently, autonotices are sent from 6am through 8am daily
- The best practice would be to call these providers as the Library and request not to mark the server as SPAM

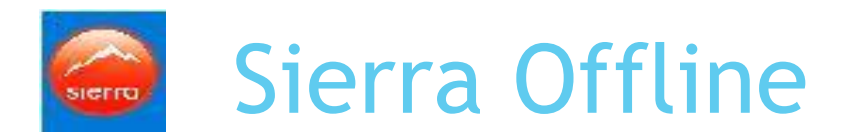

- If you use it, you need to tell us!
- Used for Check-outs only
- You must update your statistics group in the preferences at each computer
- The error report goes to the Library **Coordinator**
- Instructions on what to do with error reports and their meanings are on the Gateway

 [https://portal.suffolklibrarysystem.org/n](https://portal.suffolklibrarysystem.org/node/1088) ode/1088

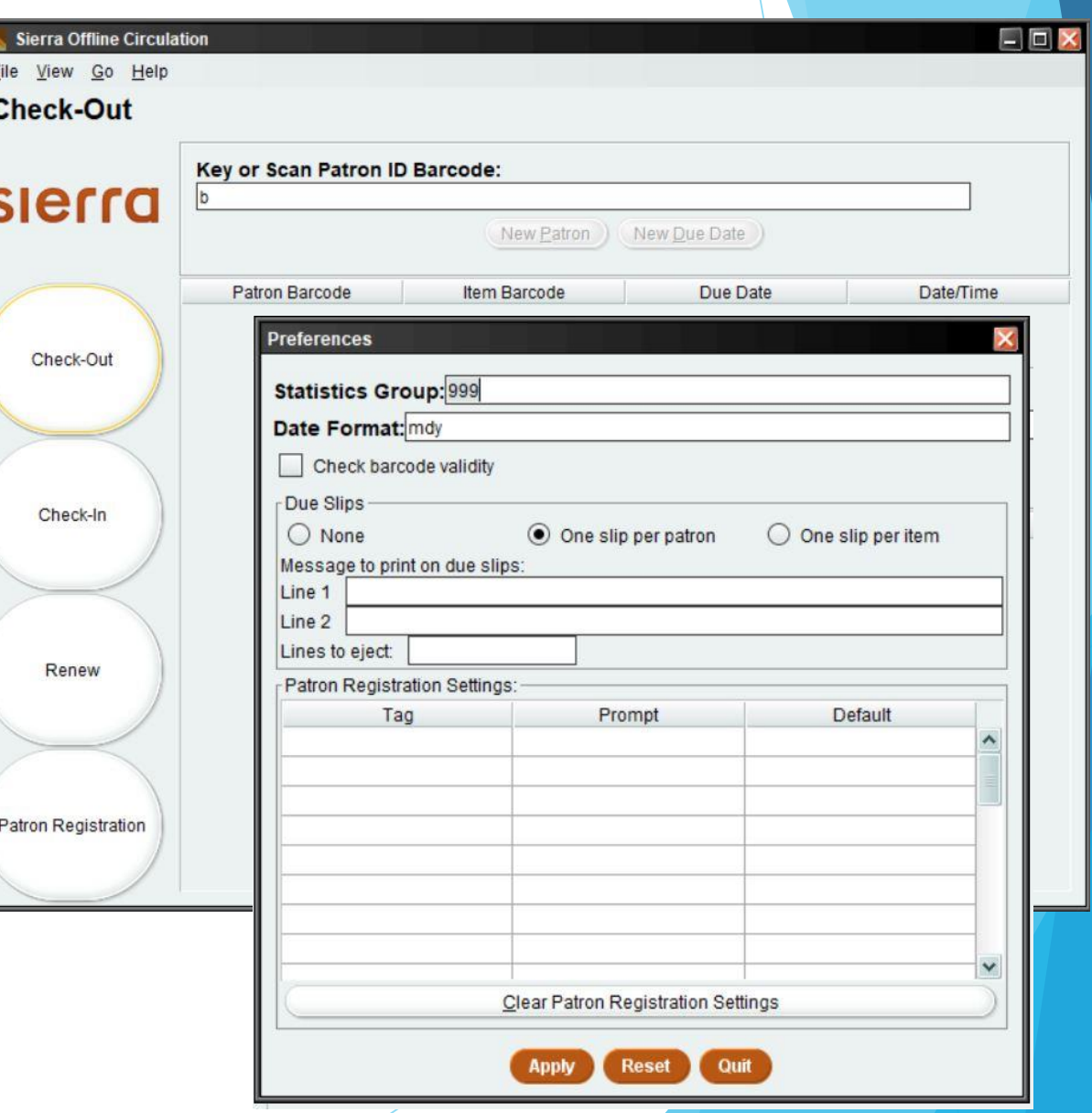

# Transfer Patrons Best Practices

- If the patron is moving from another **Suffolk County library district**, and a patron record from their former Home Library exists, check to see if they are in collections
	- If the patron is in collection with their former Home Library, create a new record for the patron and contact the other library
- Any existing checkouts, holds, fines or bills and program registrations will remain on a Transfer Patron's record. Your library will be accepting the responsibility for their transactions at the time of the transfer if those items become long overdue and are reconciled on the quarterly DA/ILL list
- Local policy applies when it comes to fines, overdues and billed items
- https://portal.suffolklibrarysystem.org/statistics/pals-reports/pals-monthlyreports

# Autorenew Reminder

- The PALS Executive Board voted to turn this feature on June 2018
- Patrons no longer signup for the feature. It is within the loan rules
- Patrons can not opt out, but they can always return the item
- Running courtesy notices automatically renews eligible items on the notice 3 days before the due date
- 2 day  $\alpha$  3 day loans are not automatically renewed
- The new due date is attached to the courtesy notice
- **Patrons get the notice if there is an email in** their patron account and their notice preference is email. Items still autorenew for patrons with no email

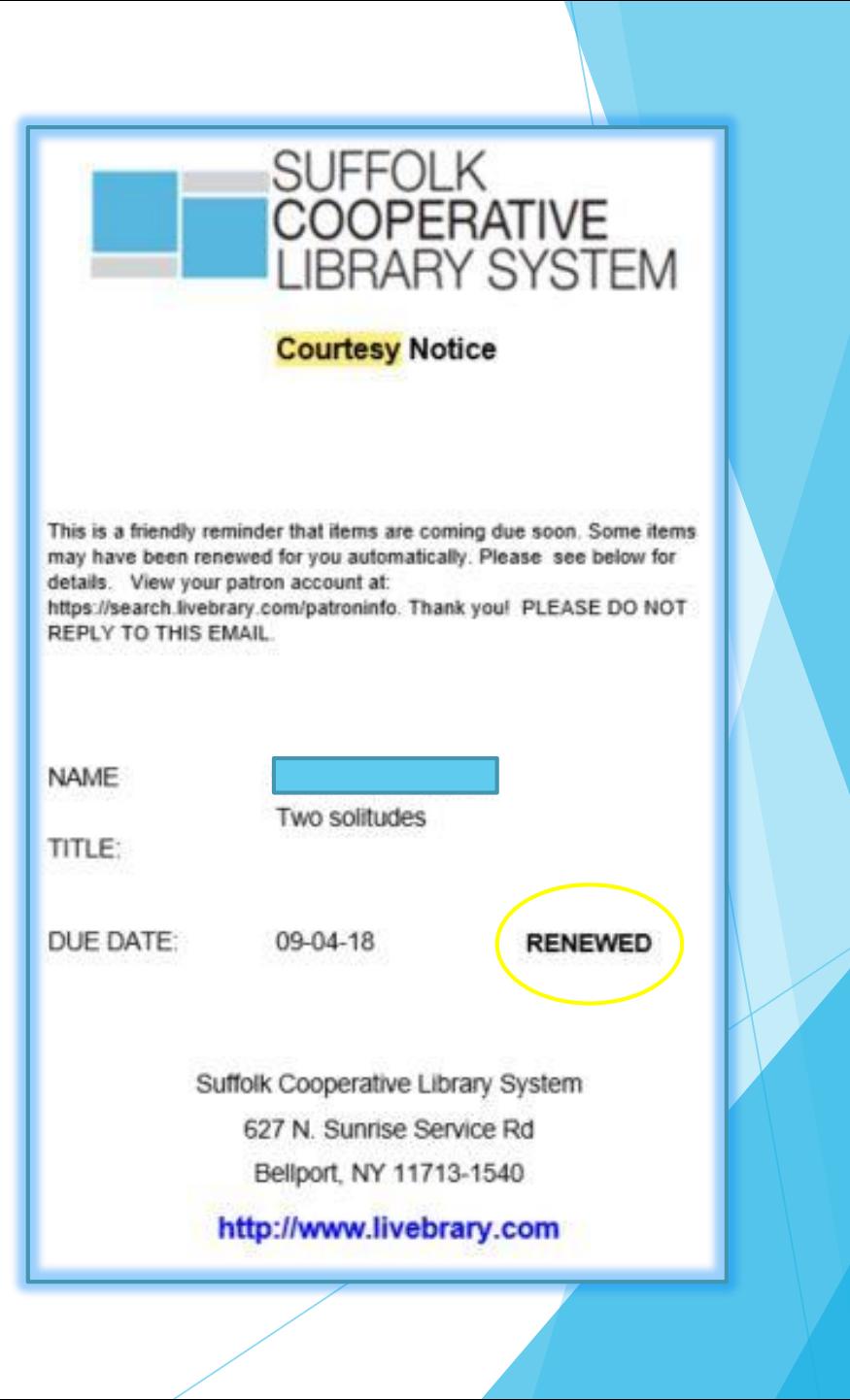

# **Notices**

- For libraries that run their own notices, **do not change** the default settings
	- ▶ Overdues: send to email and to print
	- $\triangleright$  Bills: send to email and to print
- **This ensures that patron preference is not ignored, the notice is sent and it is** consistent Consortia wide
	- ▶ Otherwise if you don't send to print but the patron preference is print, they will not get a notice and so on
- SCLS adopted this method in July 2018 for all notices run at SCLS

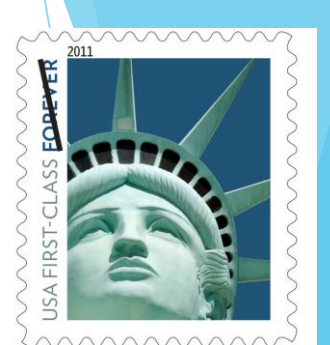

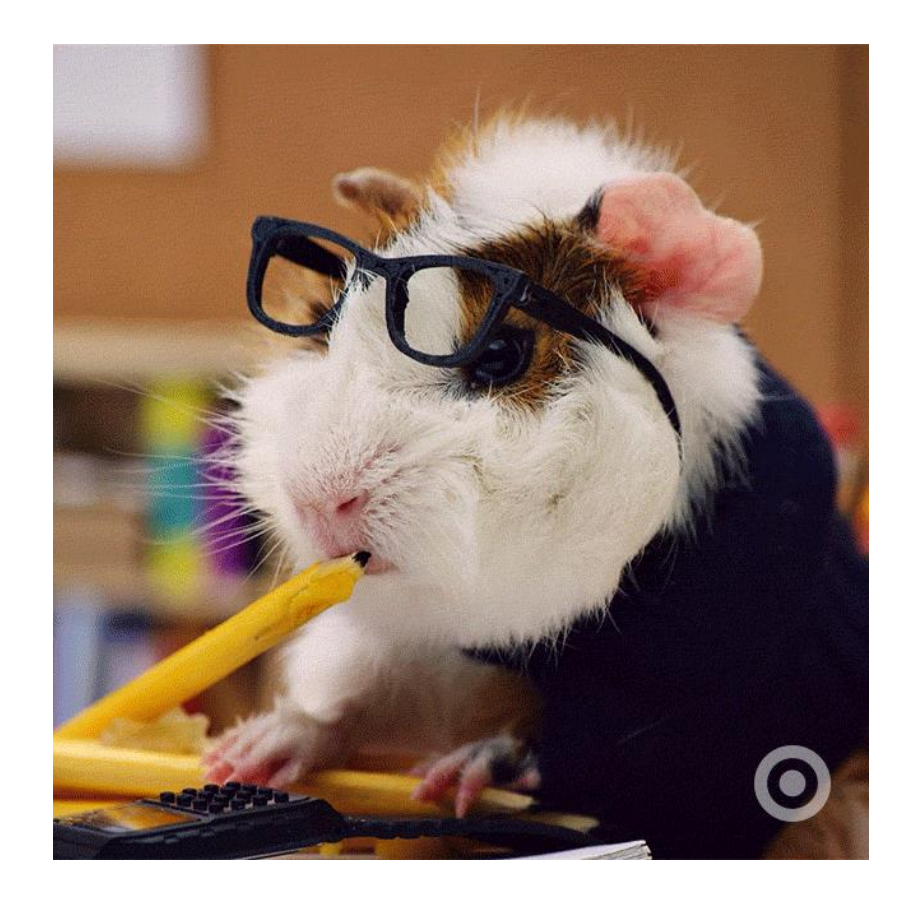

## Available Trainings – Here or at your library

- Sierra Troubleshooting
	- **Connections, jar files and error messages**
- **Create Lists** 
	- ▶ Overview and how-to for all staff
- Mobile Worklists
	- $\blacktriangleright$  Hands on for all staff
- Sierra Basics
	- Geared toward Public Services staff
- Sierra Circulation Tables -NEW! At SCLS on April 10<sup>th</sup>, 2pm
	- $\blacktriangleright$  How patron and item codes work to manage your item circulation

# Upcoming Meetings

- **May 22 Sierra Update Webcast available**
- **June 13 PALS Technical Services Roundtable**
- **July 11 PALS Circulation Roundtable**
- ▶ September 16 Library Coordinator's Meeting -Webcast available

# Questions?

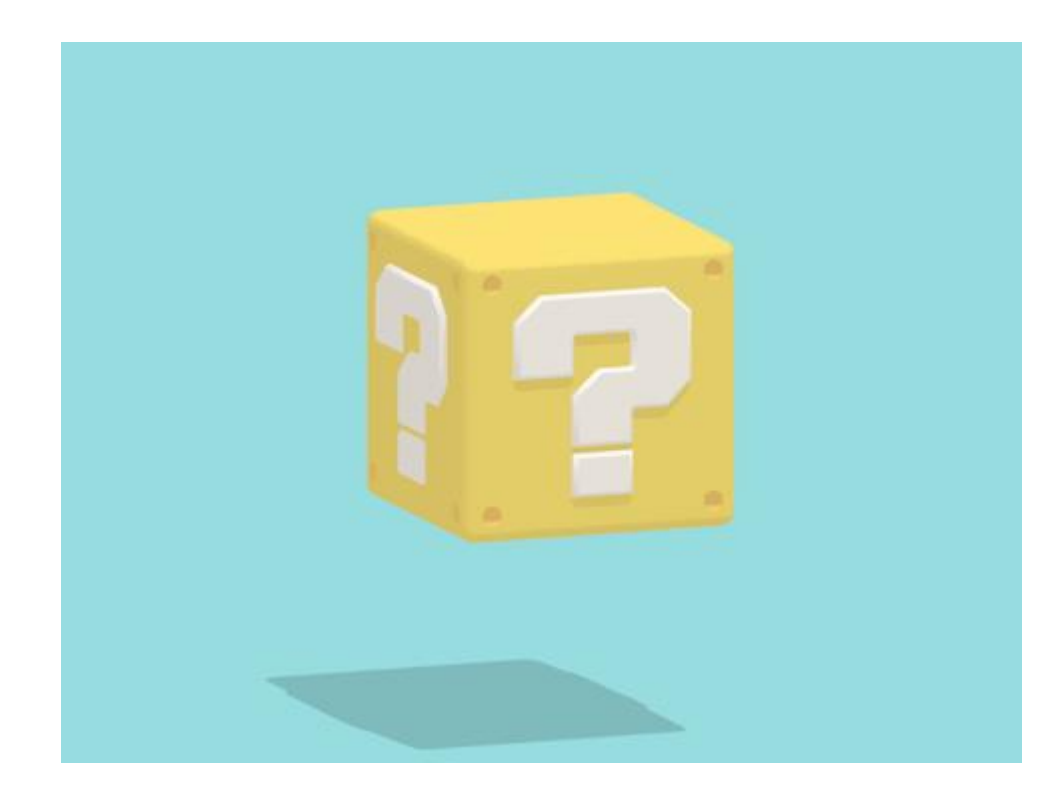

# Thank you for coming!

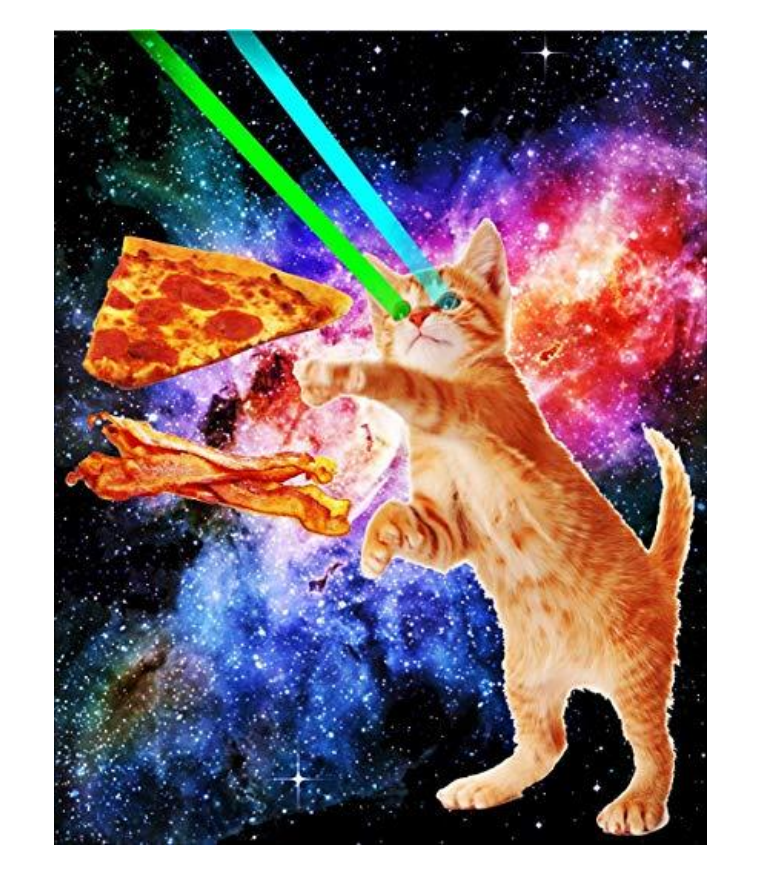